**How to Login to Canvas Student on iPad**

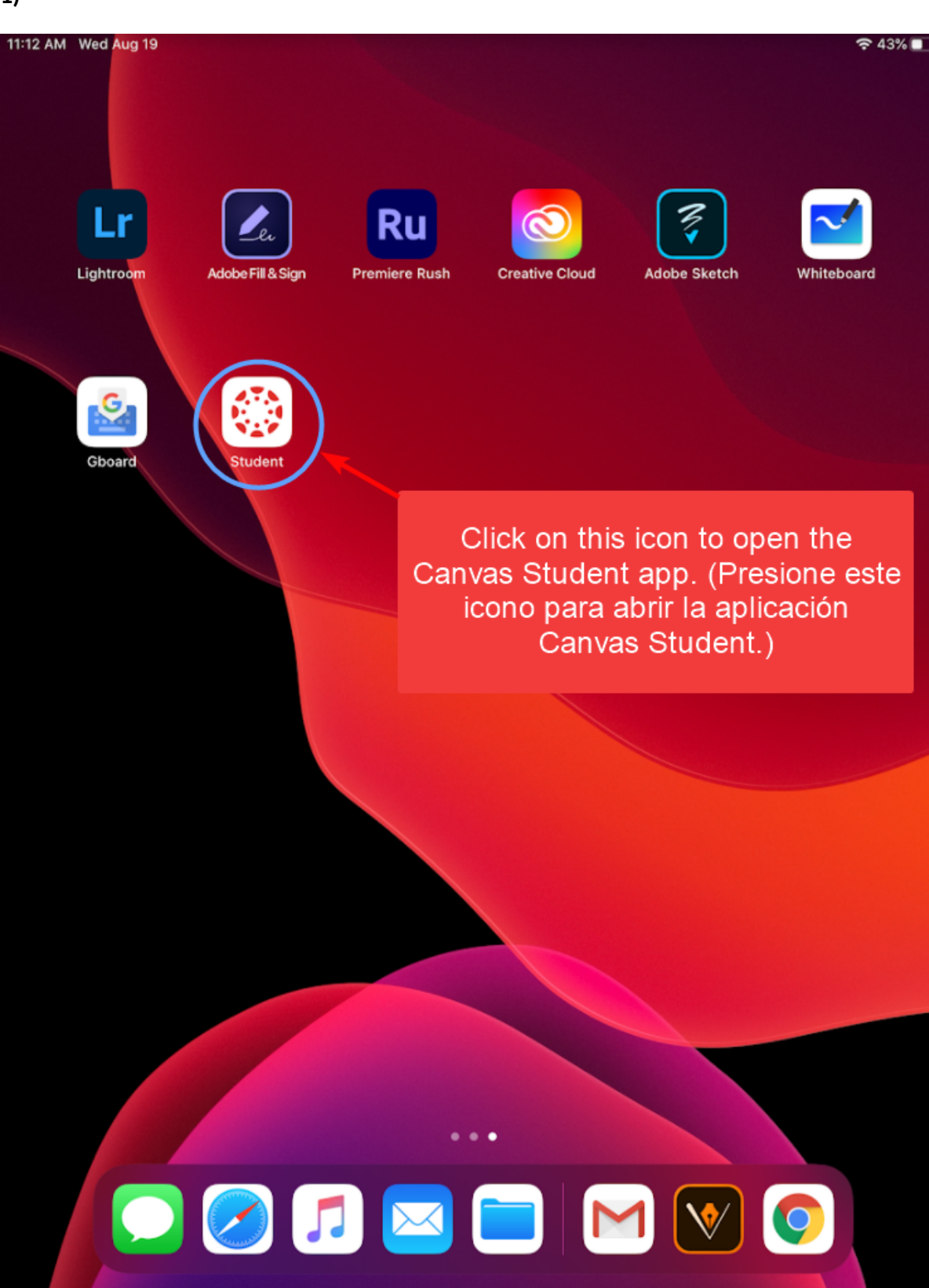

**1)** 

**2)** 

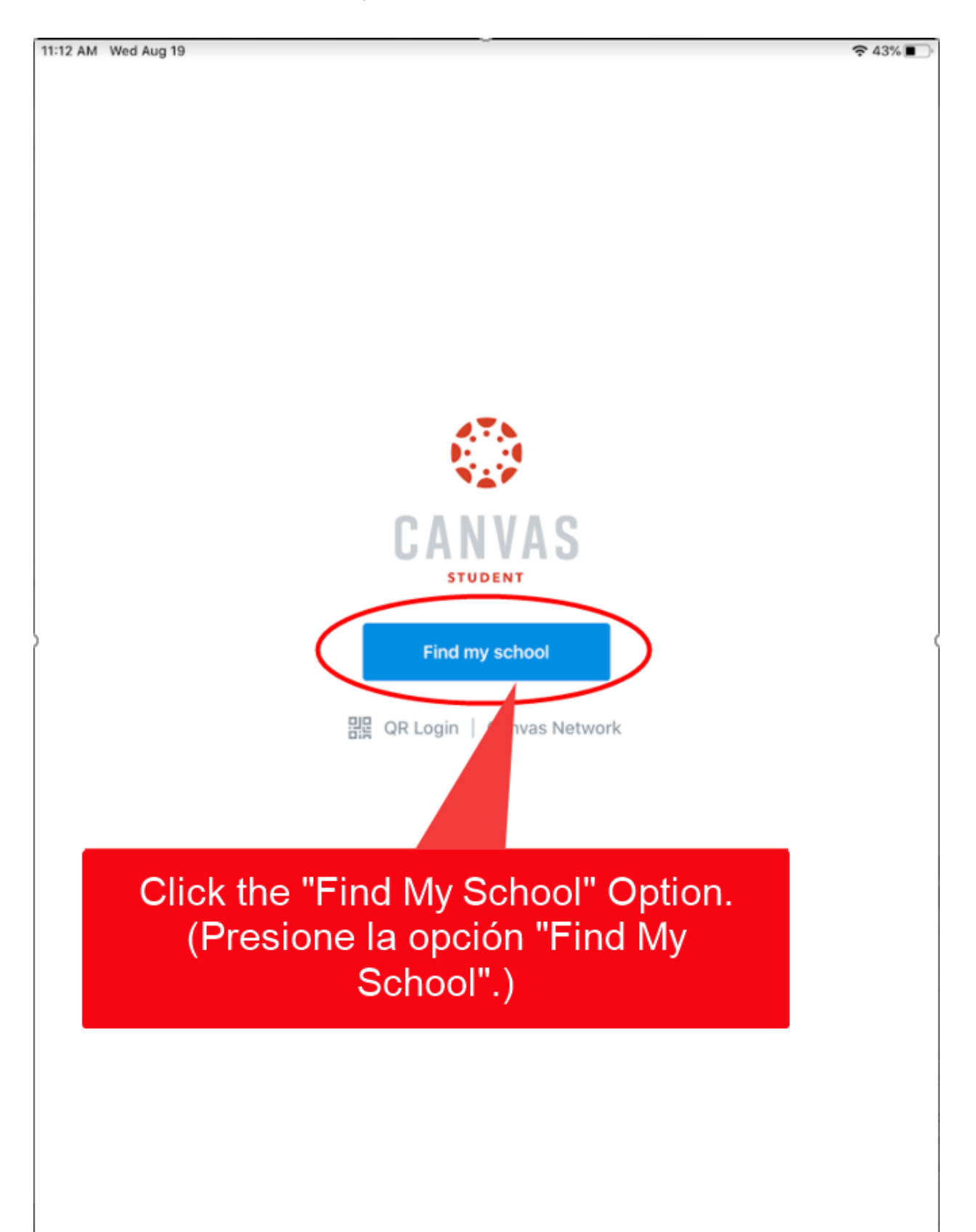

## **How to Login to Canvas Student on iPad**

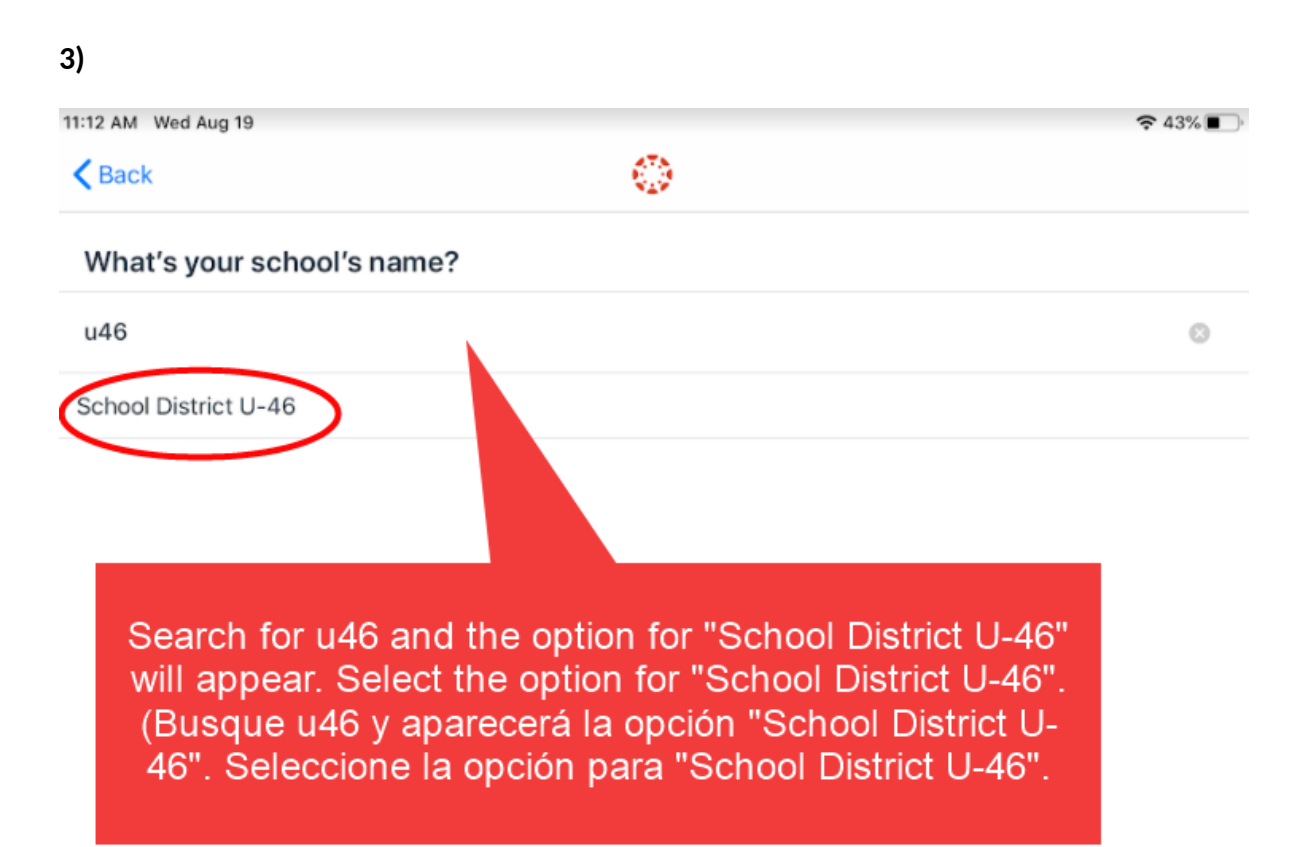

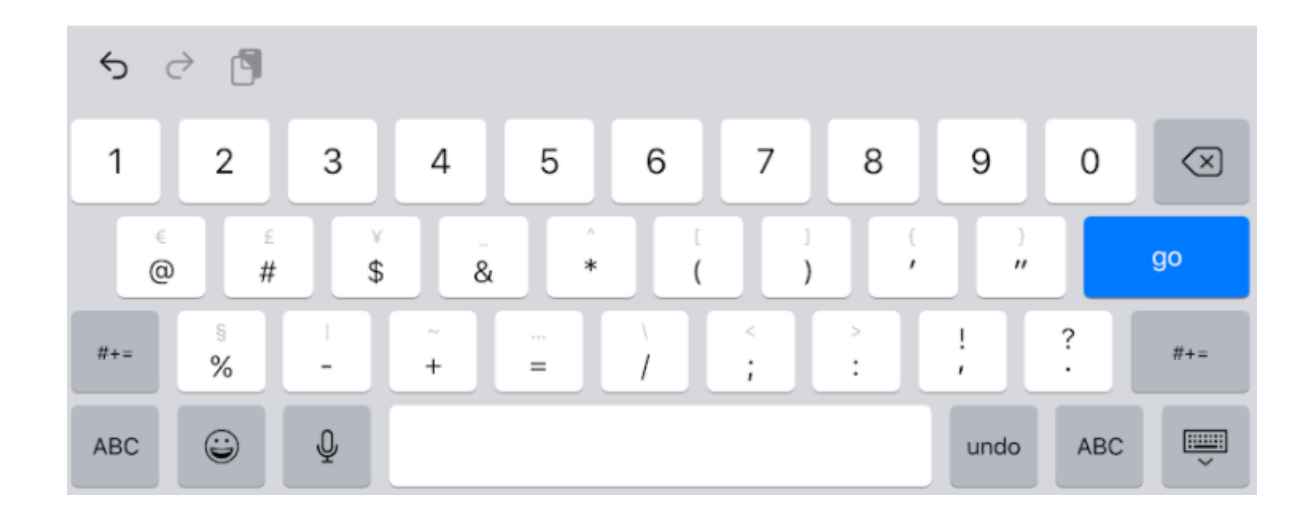

## **How to Login to Canvas Student on iPad**

**4)** 

8:55 AM Thu Aug 20

 $\approx 29\%$ 

 $\triangle$  Back

u46.instructure.com

Enter your student's email address below. The email address begins with the first letter of your first name followed by your last name and the last five of your student ID. The example is for a student named Fred Flintstone. (Ingrese la dirección de correo electrónico de su estudiante abajo. La dirección de correo electrónico comienza con la primera letra de su nombre seguida de su apellido y los últimos cinco de su identificación de estudiante. El ejemplo es para un estudiante llamado Fred Flintstone.)

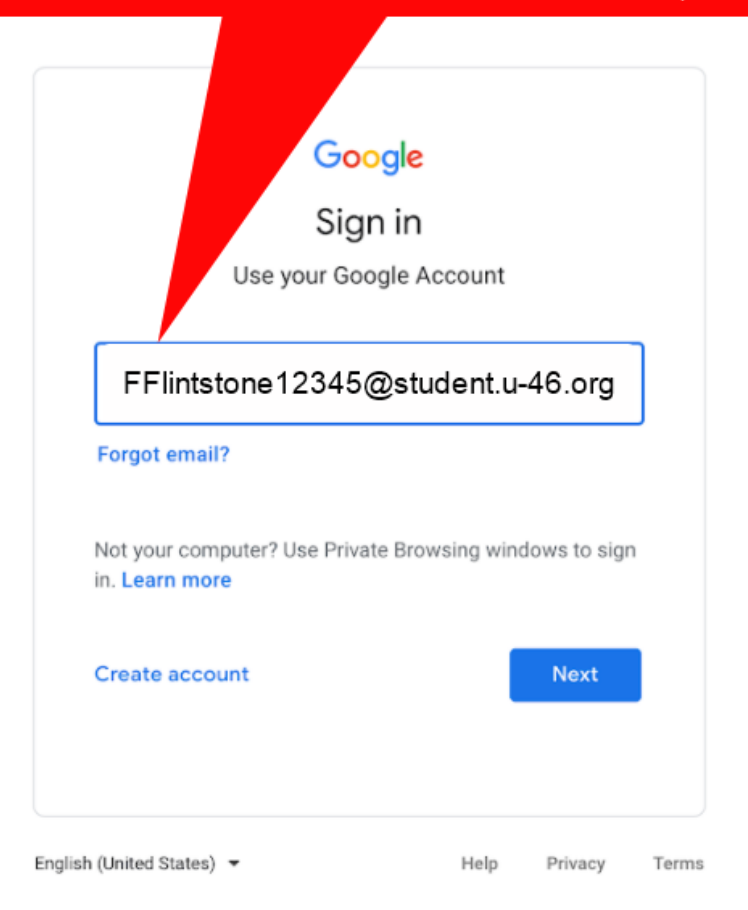

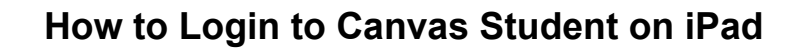

**5)** 

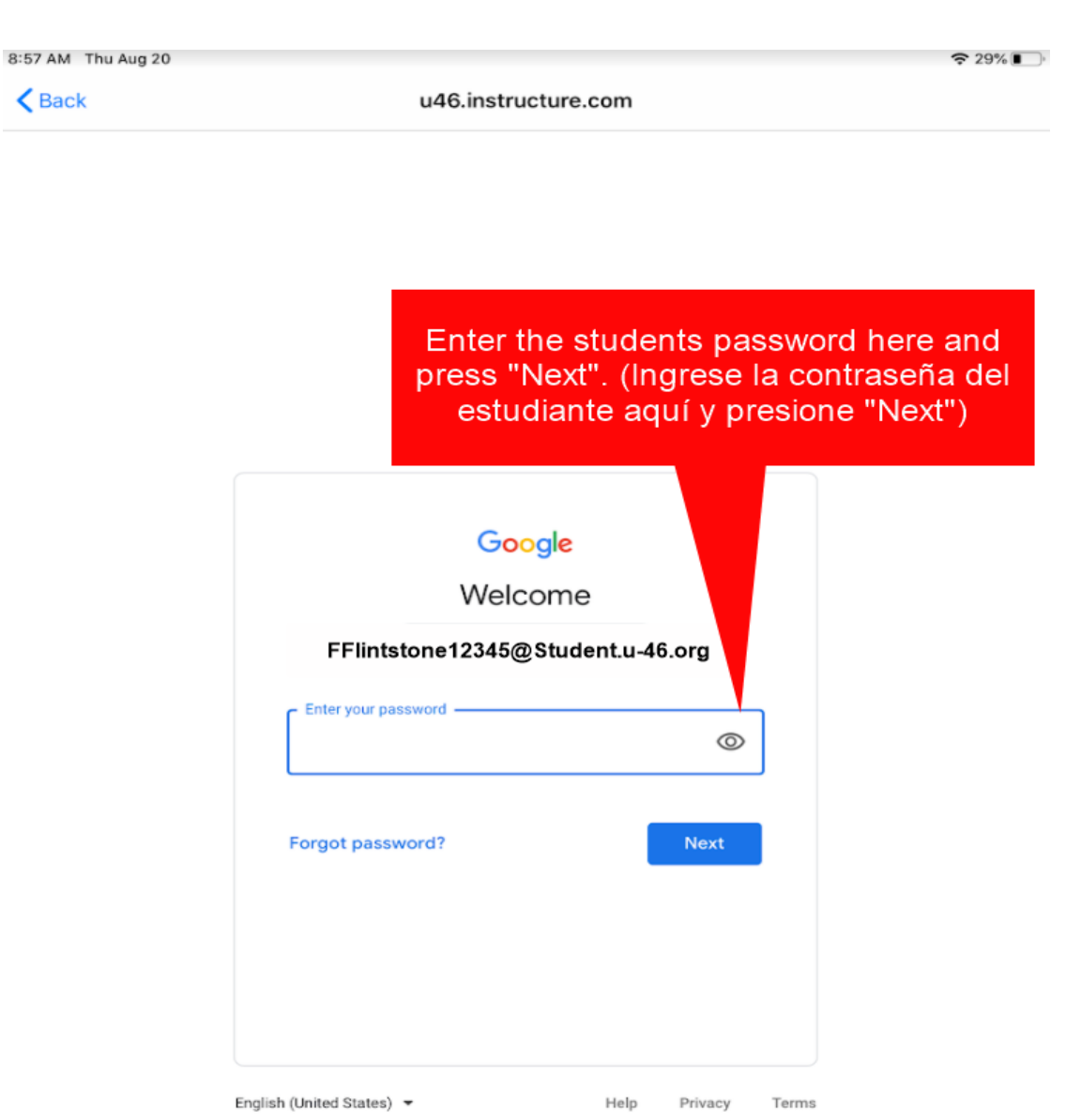

**6) You are now logged into The Canvas Student App. You should now see all the course in the home screen. (***Ahora ha iniciado sesión en la aplicación Canvas Student. Ahora debería ver todos los cursos en la pantalla de inicio***.)**